# **Notebook-datorn - en översikt**

Dokumentartikelnummer: 430225-101

Januari 2007

I den här handbok beskrivs maskinvarufunktionerna i datorn.

# **Innehåll**

### **[1](#page-2-0) [Komponenter](#page-2-1)**

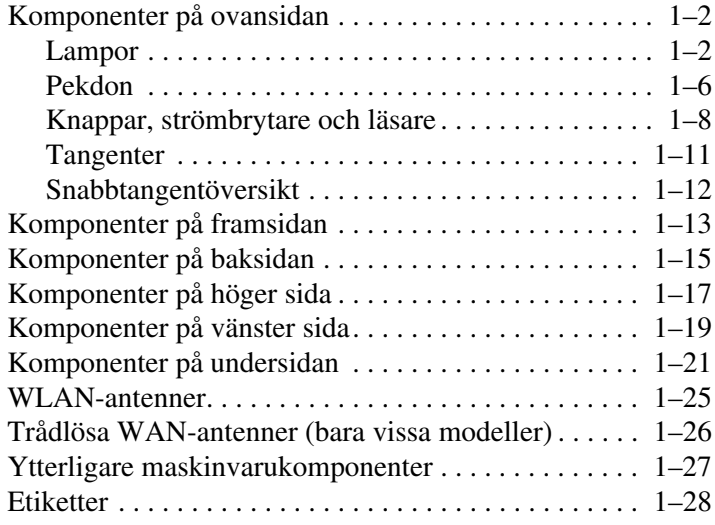

### **[2](#page-30-0) [Specifikationer](#page-30-1)**

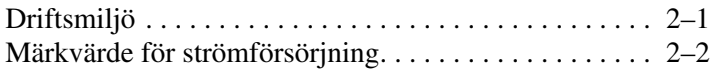

### **[Sakregister](#page-32-0)**

**1**

# **Komponenter**

<span id="page-2-1"></span><span id="page-2-0"></span>I det här kapitlet beskrivs maskinvarufunktionerna i datorn.

Så här visar du en lista över de maskinvaror som är installerade på datorn:

1. Välj **Start > Datorn > Systemegenskaper**.

2. I vänster aktivitetsruta klickar du på **Enhetshanteraren**.

Du kan även lägga till maskinvara eller ändra enhetskonfigurationer med Enhetshanteraren.

Wilka komponenter som ingår i datorn kan variera beroende på var du har köpt datorn och på modell. Bilderna i det här kapitlet visar de externa standardfunktioner som ingår i de flesta datormodeller.

# <span id="page-3-0"></span>**Komponenter på ovansidan**

### <span id="page-3-1"></span>**Lampor**

Se den bild som bäst matchar din dator.

<span id="page-3-2"></span>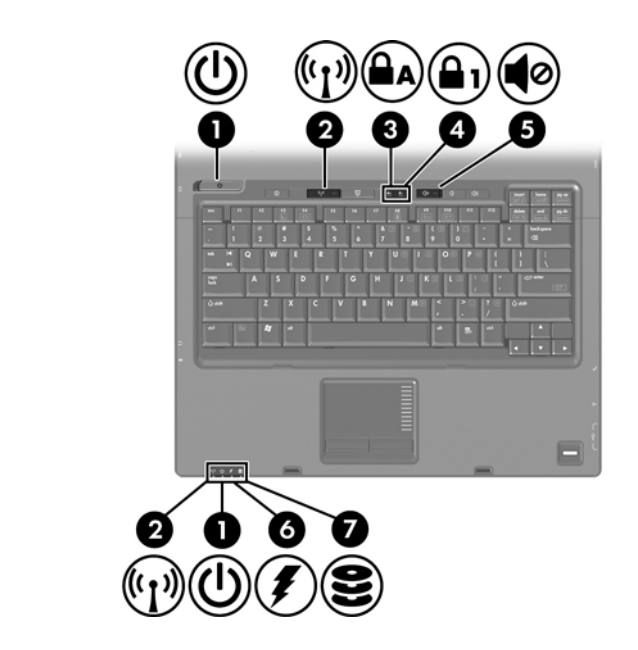

<span id="page-3-3"></span>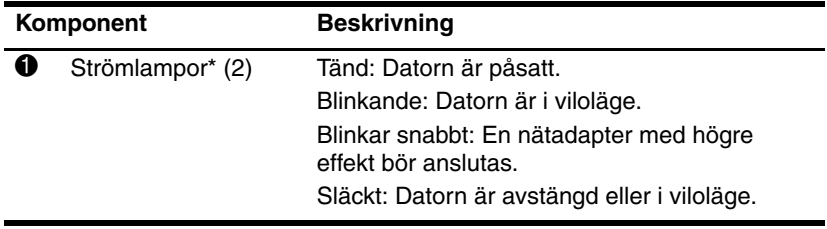

(Fortsättning)

<span id="page-4-5"></span><span id="page-4-4"></span><span id="page-4-3"></span><span id="page-4-1"></span><span id="page-4-0"></span>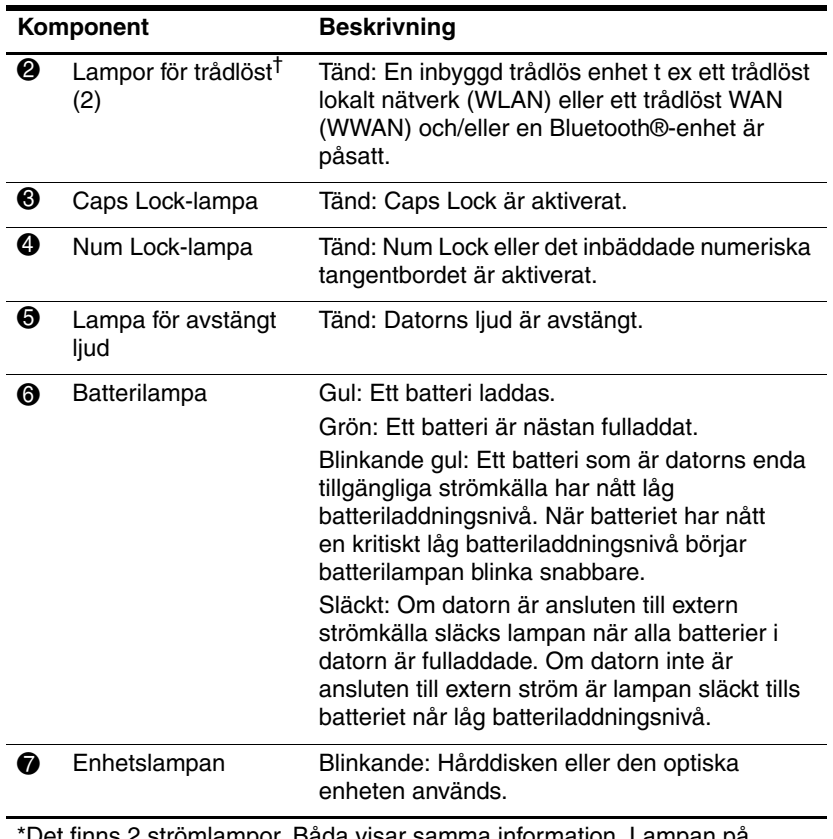

<span id="page-4-2"></span>\*Det finns 2 strömlampor. Båda visar samma information. Lampan på strömknappen syns bara när datorn är öppen medan den andra strömlampan alltid syns på datorns framsida.

†Det finns 2 lampor för trådlöst. Båda visar samma information. Lampan på knappen för trådlöst syns bara när datorn är öppen medan den andra lampan för trådlöst alltid syns på datorns framsida.

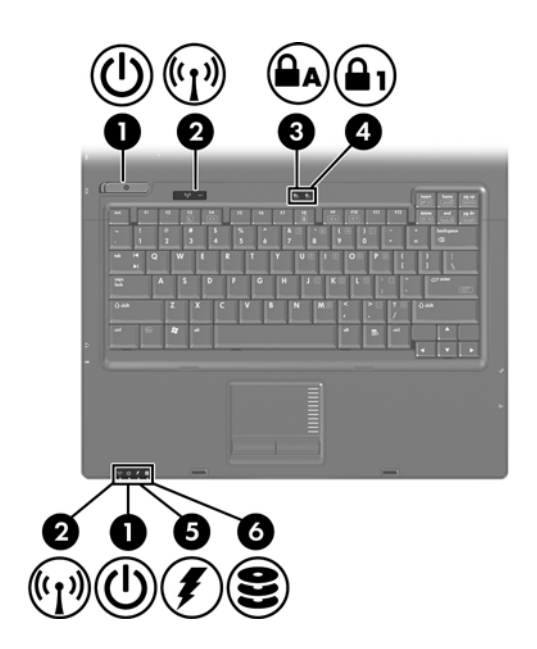

<span id="page-5-2"></span><span id="page-5-1"></span>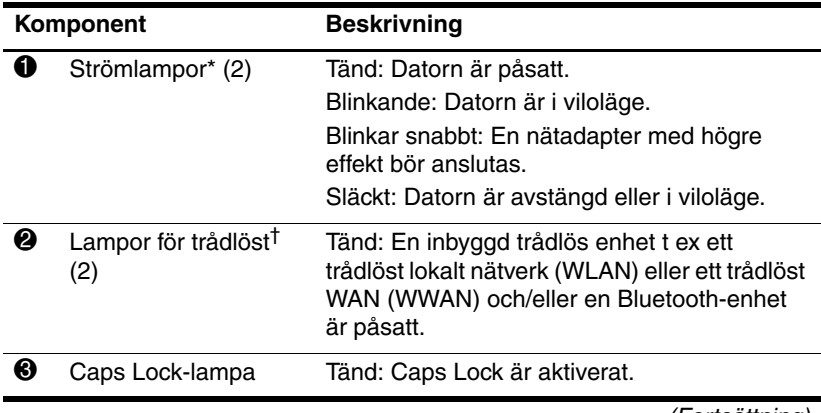

<span id="page-5-0"></span>(Fortsättning)

<span id="page-6-2"></span><span id="page-6-0"></span>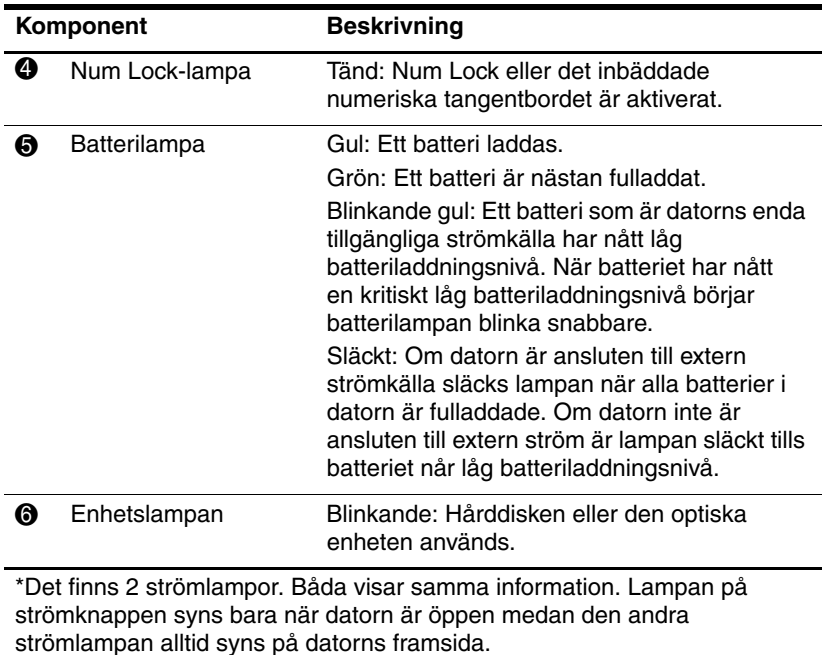

<span id="page-6-1"></span>†Det finns 2 lampor för trådlöst. Båda visar samma information. Lampan på knappen för trådlöst syns bara när datorn är öppen medan den andra lampan för trådlöst alltid syns på datorns framsida.

## <span id="page-7-0"></span>**Pekdon**

## **Styrplatta (bara vissa modeller)**

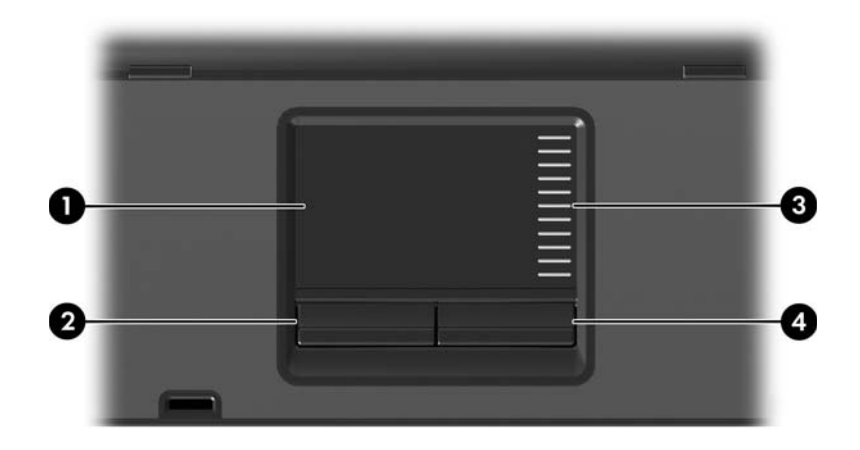

<span id="page-7-3"></span>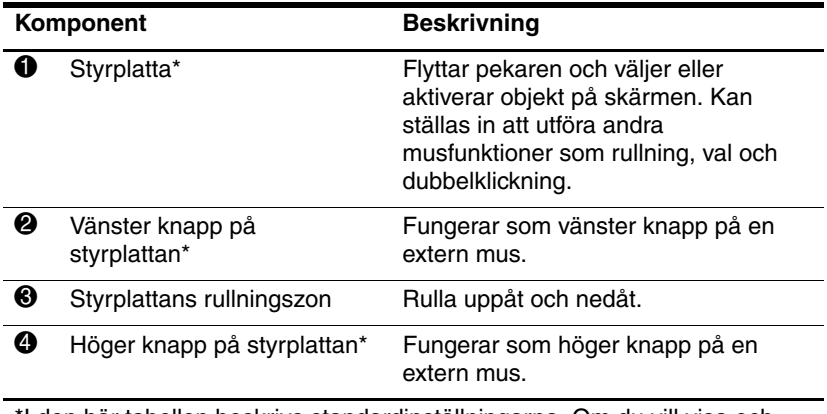

<span id="page-7-2"></span><span id="page-7-1"></span>\*I den här tabellen beskrivs standardinställningarna. Om du vill visa och ändra inställningar för styrplattan väljer du **Start > Kontrollpanelen > Maskinvara och ljud > Mus**.

# **Styrtryckknapp (bara vissa modeller)**

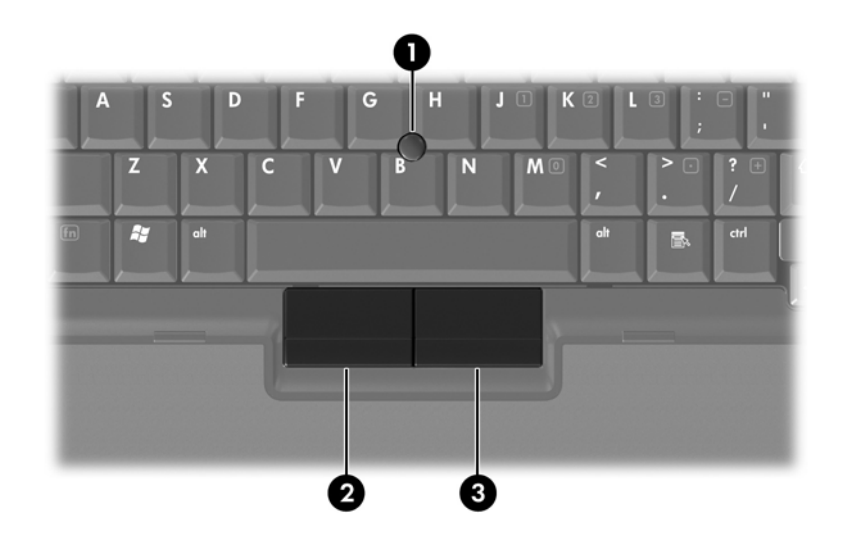

<span id="page-8-1"></span><span id="page-8-0"></span>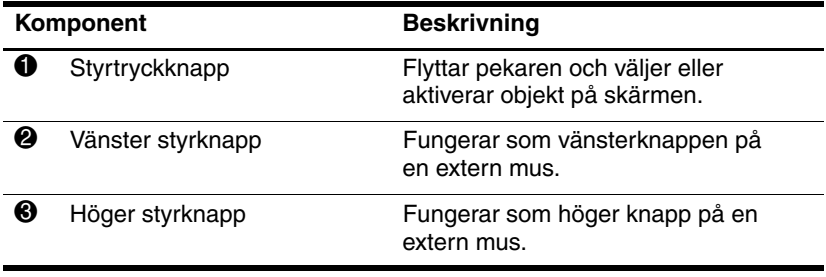

## <span id="page-9-0"></span>**Knappar, strömbrytare och läsare**

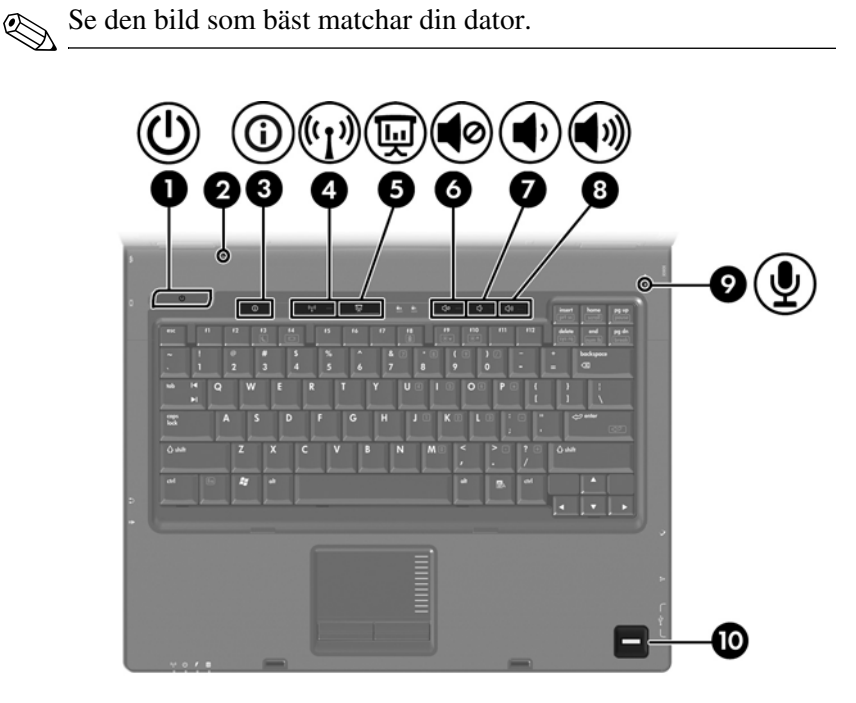

<span id="page-9-1"></span>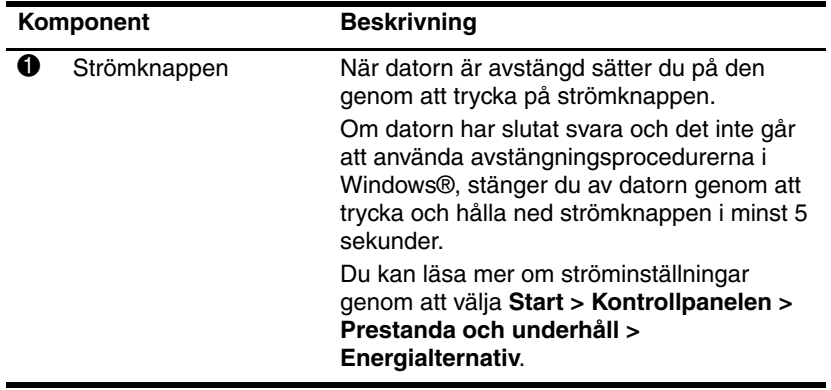

<span id="page-9-2"></span>(Fortsättning)

<span id="page-10-7"></span><span id="page-10-4"></span><span id="page-10-3"></span>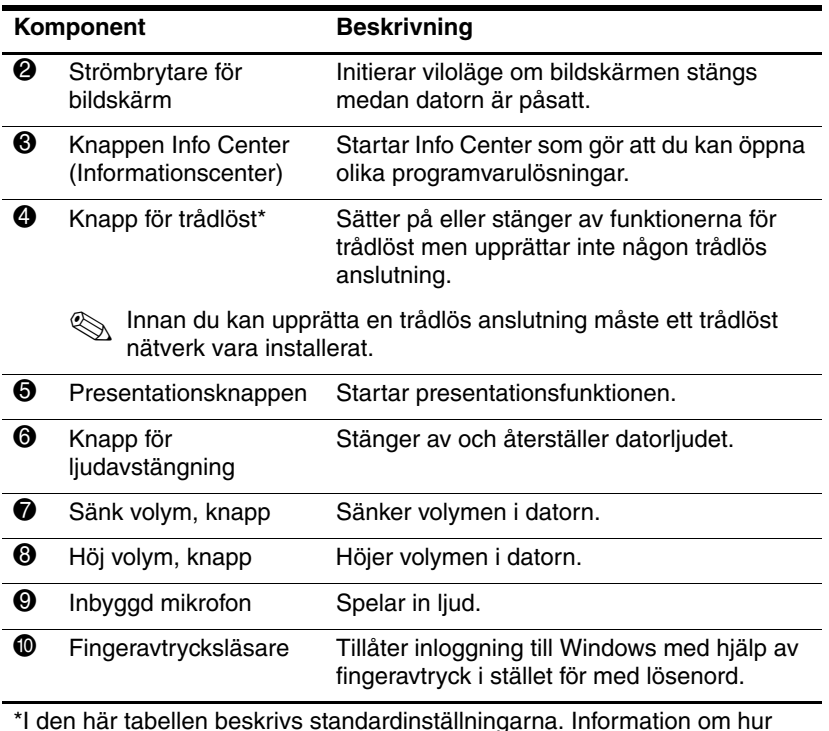

<span id="page-10-6"></span><span id="page-10-5"></span><span id="page-10-2"></span><span id="page-10-1"></span><span id="page-10-0"></span>\*I den här tabellen beskrivs standardinställningarna. Information om hur du ändrar standardinställningarna finns i användarhandböckerna i Hjälp och support.

![](_page_11_Picture_1.jpeg)

<span id="page-11-2"></span><span id="page-11-1"></span>![](_page_11_Picture_102.jpeg)

<span id="page-11-3"></span><span id="page-11-0"></span>\*I den här tabellen beskrivs standardinställningarna. Information om hur du ändrar standardinställningarna finns i användarhandböckerna i Hjälp och support.

### <span id="page-12-0"></span>**Tangenter**

✎Din dator kan se något annorlunda ut än den som visas i bilden i det här kapitlet.

![](_page_12_Picture_3.jpeg)

<span id="page-12-3"></span><span id="page-12-1"></span>![](_page_12_Picture_89.jpeg)

<span id="page-12-4"></span><span id="page-12-2"></span>(Fortsättning)

<span id="page-13-4"></span><span id="page-13-1"></span>![](_page_13_Picture_108.jpeg)

# <span id="page-13-3"></span><span id="page-13-0"></span>**Snabbtangentöversikt**

<span id="page-13-2"></span>![](_page_13_Picture_109.jpeg)

# <span id="page-14-0"></span>**Komponenter på framsidan**

<span id="page-14-4"></span>![](_page_14_Figure_2.jpeg)

<span id="page-14-12"></span><span id="page-14-11"></span><span id="page-14-10"></span><span id="page-14-9"></span><span id="page-14-8"></span><span id="page-14-7"></span><span id="page-14-6"></span><span id="page-14-5"></span><span id="page-14-3"></span><span id="page-14-2"></span><span id="page-14-1"></span>![](_page_14_Picture_60.jpeg)

![](_page_15_Figure_1.jpeg)

<span id="page-15-1"></span><span id="page-15-0"></span>![](_page_15_Picture_26.jpeg)

# <span id="page-16-0"></span>**Komponenter på baksidan**

<span id="page-16-5"></span><span id="page-16-4"></span><span id="page-16-3"></span><span id="page-16-2"></span><span id="page-16-1"></span>![](_page_16_Picture_57.jpeg)

<span id="page-17-1"></span><span id="page-17-0"></span>![](_page_17_Picture_33.jpeg)

# <span id="page-18-0"></span>**Komponenter på höger sida**

<span id="page-18-5"></span>Se den bild som bäst matchar din dator.

![](_page_18_Picture_4.jpeg)

<span id="page-18-7"></span><span id="page-18-6"></span><span id="page-18-4"></span><span id="page-18-3"></span><span id="page-18-2"></span><span id="page-18-1"></span>![](_page_18_Picture_61.jpeg)

![](_page_19_Picture_1.jpeg)

<span id="page-19-3"></span><span id="page-19-2"></span><span id="page-19-1"></span><span id="page-19-0"></span>![](_page_19_Picture_39.jpeg)

# <span id="page-20-0"></span>**Komponenter på vänster sida**

<span id="page-20-5"></span>✎Din dator kan se något annorlunda ut än den som visas i bilden i det här kapitlet.

![](_page_20_Picture_3.jpeg)

<span id="page-20-4"></span><span id="page-20-3"></span><span id="page-20-2"></span>![](_page_20_Picture_67.jpeg)

<span id="page-20-1"></span>(Fortsättning)

<span id="page-21-5"></span><span id="page-21-4"></span><span id="page-21-3"></span><span id="page-21-2"></span><span id="page-21-1"></span><span id="page-21-0"></span>![](_page_21_Picture_97.jpeg)

# <span id="page-22-0"></span>**Komponenter på undersidan**

<span id="page-22-3"></span>![](_page_22_Figure_2.jpeg)

<span id="page-22-4"></span><span id="page-22-2"></span><span id="page-22-1"></span>![](_page_22_Picture_77.jpeg)

<span id="page-22-5"></span>(Fortsättning)

<span id="page-23-4"></span><span id="page-23-3"></span><span id="page-23-2"></span><span id="page-23-1"></span><span id="page-23-0"></span>![](_page_23_Picture_80.jpeg)

![](_page_24_Figure_1.jpeg)

<span id="page-24-5"></span><span id="page-24-4"></span><span id="page-24-3"></span><span id="page-24-2"></span><span id="page-24-1"></span><span id="page-24-0"></span>![](_page_24_Picture_94.jpeg)

<span id="page-25-1"></span><span id="page-25-0"></span>![](_page_25_Picture_53.jpeg)

# <span id="page-26-0"></span>**WLAN-antenner**

<span id="page-26-1"></span>Två trådlösa antenner inuti bildskärmens hölje skickar och tar emot signaler från trådlösa enheter via trådlösa lokala nätverk (WLAN). Dessa antenner är inte synliga från datorns utsida. Du uppnår optimal överföring genom att inte blockera områdena nära antennerna.

Om du vill visa föreskrifter för trådlösa enheter kan du läsa i avsnittet för ditt land i *Säkerhet, försekrifter och miljö* som finns i Hjälp och support.

✎Din dator kan se något annorlunda ut än den som visas i bilden  $\bigotimes$   $\bigcup_{i}$  det här kapitlet.

![](_page_26_Picture_5.jpeg)

# <span id="page-27-1"></span><span id="page-27-0"></span>**Trådlösa WAN-antenner (bara vissa modeller)**

✎Tillgängligheten för WWAN-antenner kan variera efter område och land.

Med två trådlösa antenner inuti bildskärmens hölje kan du ansluta till ett trådlöst WAN (WWAN) och sedan till Internet med hjälp av den inbyggda HP Broadband Wireless-modulen och -tjänsten från en mobilnätverksoperatör som stöds.

Mer information om HP Broadband Wireless och hur du får tillgång till tjänsten finns i handboken *HP Broadband Wireless Getting Started (Komma igång med HP Trådlöst bredband)* som levereras med datorn.

![](_page_27_Picture_5.jpeg)

✎Din dator kan se något annorlunda ut än den som visas i bilden i det här kapitlet.

![](_page_27_Picture_7.jpeg)

# <span id="page-28-0"></span>**Ytterligare maskinvarukomponenter**

![](_page_28_Picture_2.jpeg)

<span id="page-28-4"></span><span id="page-28-3"></span><span id="page-28-2"></span><span id="page-28-1"></span>![](_page_28_Picture_53.jpeg)

## <span id="page-29-0"></span>**Etiketter**

På etiketterna som sitter på datorn finns information som du kan behöva när du felsöker systemet eller reser utomlands med datorn.

- <span id="page-29-7"></span>■ Serviceetikett—Visar produktmärke och serienamn, serienummer (s/n) och produktnummer (p/n) för datorn. Ha denna information tillgänglig när du kontaktar Kundtjänst. Serviceetiketten sitter på datorns undersida.
- <span id="page-29-5"></span>■ Microsoft® äkthetsbevisetikett—Innehåller Windows-produktnyckeln. Du kan behöva produktnyckeln för att uppdatera eller felsöka operativsystemet. Detta certifikat sitter på datorns undersida.
- <span id="page-29-6"></span><span id="page-29-1"></span>■ Myndighetsetikett—Visar bestämmelser för datorn. Bestämmelseetiketten sitter på datorns undersida.
- <span id="page-29-4"></span>■ Modemgodkännandeetikett—Visar bestämmelser om modemet och godkännandemärkningar som krävs av en del länder/regioner där modemet har godkänts för användning. Du kan behöva denna information när du reser utomlands. Etiketten med modemgodkännande sitter på datorns undersida.
- <span id="page-29-3"></span><span id="page-29-2"></span>■ Certifieringsetiketter för trådlös kommunikation—Visar information om extra trådlösa enheter som finns för vissa modeller och godkännandemärkningarna för en del länder i vilka enheterna har godkänts för användning. En extra enhet kan vara en WLAN-enhet (trådlöst lokalt nätverk), en trådlös WAN-enhet (WWAN) eller en extra Bluetooth®-enhet. Om datormodellen innehåller en eller flera trådlösa enheter medföljer en certifieringsetikett per enhet med datorn. Du kan behöva denna information när du reser utomlands. Certifieringsetiketter för trådlösa WLAN- och Bluetoothenheter sitter på insidan av expansionsminnesmodulens fack. WWAN-certifieringsetiketten sitter på insidan av batterifacket.

# **Specifikationer**

<span id="page-30-5"></span><span id="page-30-1"></span><span id="page-30-0"></span>I nedanstående avsnitt finns information om specifikationerna för operativsystemet och strömangivelser för datorn.

# <span id="page-30-2"></span>**Driftsmiljö**

Informationen om operativsystemet i nedanstående tabell kan vara användbar om du kommer att använda eller transportera datorn till miljöer med extrema väderförhållanden.

<span id="page-30-6"></span><span id="page-30-4"></span><span id="page-30-3"></span>![](_page_30_Picture_72.jpeg)

# <span id="page-31-0"></span>**Märkvärde för strömförsörjning**

<span id="page-31-2"></span><span id="page-31-1"></span>Ströminformationen i det här avsnittet kan vara till hjälp om du planerar att resa utomlands med datorn.

Datorns drivs på likström och kan tillföras av en nät- eller likströmskälla. Även om datorn kan drivas av en fristående likströmskälla bör den bara drivas med en nätadapter eller likströmssladd som tillhandahålls av eller har godkänts för en dator från HP.

Datorn kan hantera likström med nedanstående specifikationer.

![](_page_31_Picture_56.jpeg)

Denna produkt har utformats för IT-strömsystem i Norge med fas till fas-spänning som inte överstiger 240 V rms.

# **Sakregister**

<span id="page-32-0"></span>1394-port [1–17](#page-18-1), [1–18](#page-19-0)

### **A**

Antenner [1–25,](#page-26-1) [1–26](#page-27-1)

### **B**

Batteri, identifiera [1–27](#page-28-1) Batterilampa, identiera [1–3,](#page-4-0) [1–5](#page-6-0) Batteriplats [1–22,](#page-23-0) [1–24,](#page-25-0) [1–28](#page-29-1) Bildskärmsport, extern [1–19](#page-20-1) Bluetooth-etikett [1–28](#page-29-2)

### **C**

Caps Lock-lampa [1–3](#page-4-1), [1–4](#page-5-0) Certifieringsetikett för trådlöst [1–28](#page-29-3)

#### **D**

Digitalkort [1–13](#page-14-1) Dockningsuttag [1–22](#page-23-1)

#### **E**

Enheter, optiska [1–17](#page-18-2), [1–18](#page-19-1) Enhetslampa [1–3](#page-4-2), [1–5](#page-6-1) Etikett för modemgodkännande [1–28](#page-29-4) Etiketter Certifiering för trådlöst [1–28](#page-29-3)

**Microsofts** äkthetsbevis [1–28](#page-29-5) Modemgodkännanden [1–28](#page-29-4) Regler [1–28](#page-29-6) Serviceetikett [1–28](#page-29-7) WLAN [1–28](#page-29-3) ExpressCard-kortplats [1–19](#page-20-2)

#### **F**

Fack Expansionsminnesmodul och Mini Card-kort [1–21,](#page-22-1) [1–23](#page-24-0) Fingeravtrycksläsare [1–9](#page-10-0) **Fn**-tangent [1–11](#page-12-1) Frigöringsspärr Batteri [1–22](#page-23-2), [1–23](#page-24-1) Bildskärm [1–13](#page-14-2), [1–14](#page-15-0) Frigöringsspärr för batteri [1–22,](#page-23-2) [1–23](#page-24-1) Frigöringsspärr för bildskärm [1–13,](#page-14-2) [1–14](#page-15-0) Fuktighetsspecifikationer [2–1](#page-30-3) Funktionstangenter [1–12](#page-13-1) Föreskrifter Certifieringsetiketter för trådlöst [1–28](#page-29-3)

Etikett för modemgodkännande [1–28](#page-29-4) Myndighetsetikett [1–28](#page-29-6)

### **H**

HP Smart nätadapter, identifiera [1–27](#page-28-2) Hårddiskplats, identifiera [1–21](#page-22-2), [1–23](#page-24-2) Högtalare [1–13](#page-14-3), [1–14](#page-15-1) Höjdspecifikationer [2–1](#page-30-4)

#### **I**

IEEE 1394-port [1–17,](#page-18-1) [1–18](#page-19-0) Inbyggd mikrofon [1–9](#page-10-1)

#### **J**

Jack Ljudingång (mikrofon) [1–20](#page-21-0) Ljudutgång (hörlurar) [1–20](#page-21-1) RJ-11 (modem) [1–17,](#page-18-3) [1–18](#page-19-2) RJ-45 (nätverk) [1–19](#page-20-3) S-videoutgång [1–15](#page-16-1) Jack för hörlurar (ljudutgång) [1–20](#page-21-1) Jack för ljudingång (mikrofon) [1–20](#page-21-0) Jack för ljudutgång (hörlurar) [1–20](#page-21-1) Jack för S-videoutgång [1–15](#page-16-1)

#### **K**

Kablar Modem [1–19](#page-20-3) Nätverk [1–19](#page-20-3) RJ-11 (modem) [1–27](#page-28-3)

Knapp för ljudavstängning [1–9](#page-10-2) Knapp för optisk enhet [1–17](#page-18-4), [1–18](#page-19-3) Knapp för trådlöst [1–9](#page-10-3), [1–10](#page-11-0) Knappar Info Center (Informationscenter) [1–9](#page-10-4) Optisk enhet [1–17](#page-18-4), [1–18](#page-19-3) Ström [1–8,](#page-9-1) [1–10](#page-11-1) Styrplatta [1–6](#page-7-1) Stäng av [1–9](#page-10-2) Trådlöst [1–9,](#page-10-3) [1–10](#page-11-0) Utmatning från PC Card-kortplats [1–20](#page-21-2) Utmatning för ExpressCard -kortplats [1–19](#page-20-4) Visa presentationer [1–9](#page-10-5) Volym [1–9](#page-10-6) knappar ström [1–8,](#page-9-2) [1–10](#page-11-2) Knappen Info Center (Informationscenter) [1–9](#page-10-4) Komponenter Baksidan [1–15](#page-16-2) Framsidan [1–13](#page-14-4) Höger sida [1–17](#page-18-5) Ovansidan [1–2](#page-3-2) Undersidan [1–21](#page-22-3) Vänster sida [1–19](#page-20-5)

#### **L**

Lampa för avstängt ljud [1–3](#page-4-3) Lampa för trådlöst [1–3](#page-4-4), [1–4](#page-5-1) Lampor Avstängt ljud [1–3](#page-4-3)

Batteri [1–3,](#page-4-0) [1–5](#page-6-0) Caps Lock [1–3](#page-4-1), [1–4](#page-5-0) Enhet [1–3,](#page-4-2) [1–5](#page-6-1) Num lock [1–3,](#page-4-5) [1–5](#page-6-2) Plats för digitala medier [1–13](#page-14-5) Ström [1–2,](#page-3-3) [1–4](#page-5-2) Trådlöst [1–3](#page-4-4), [1–4](#page-5-1) Lås, säkerhetskabel [1–15](#page-16-3), [1–16](#page-17-0)

#### **M**

Memory Stick [1–13](#page-14-6) Memory Stick Duo [1–13](#page-14-7) Memory Stick Pro [1–13](#page-14-8) Mikrofon, inbyggd [1–9](#page-10-1) Mikrofonjack (ljudingång) [1–20](#page-21-0) Miljöspecifikationer [2–1](#page-30-5) MiniCard-fack [1–21](#page-22-4), [1–23](#page-24-3) Minnesmodulfack, expansion  $1-21$ ,  $1-23$ Modemkabel [1–19](#page-20-3) MultiMediaCard [1–13](#page-14-9) Märkvärdesspecifikationer för strömförsörjning [2–2](#page-31-1)

### **N**

Num Lock-lampa [1–3](#page-4-5), [1–5](#page-6-2) Nätadapter, identifiera [1–27](#page-28-2) Nätsladd [1–27](#page-28-4) Nätverksjack (RJ-45) [1–19](#page-20-3) Nätverkskabel [1–19](#page-20-3)

#### **O**

Operativsystem Produktnyckel [1–28](#page-29-5)

Äkthetsbevisetikett från Microsoft [1–28](#page-29-5) Optisk enhet, identifiera [1–17](#page-18-2), [1–18](#page-19-1)

### **P**

Parallellport [1–15](#page-16-4) PC Card-kortplats [1–20](#page-21-3) Plats för digitala media, plats [1–13](#page-14-10) Plats för säkerhetskabel [1–15](#page-16-3), [1–16](#page-17-0) Platser Batteri [1–22](#page-23-0), [1–24](#page-25-0), [1–28](#page-29-1) Digitala media [1–13](#page-14-10) ExpressCard [1–19](#page-20-2) Hårddisk [1–21,](#page-22-2) [1–23](#page-24-2) Minne [1–21](#page-22-5), [1–23](#page-24-4) PC Card-kort [1–20](#page-21-3) Säkerhetskabel [1–15,](#page-16-3) [1–16](#page-17-0) Platslampa för digitala media [1–13](#page-14-5) Port för extern bildskärm [1–19](#page-20-1) Portar 1394 [1–17](#page-18-1), [1–18](#page-19-0) Extern bildskärm [1–19](#page-20-1) Parallell [1–15](#page-16-4) Seriell [1–17](#page-18-6) USB [1–17,](#page-18-7) [1–20](#page-21-4) Presentationsknappen [1–9](#page-10-5) Produktnamn och -nummer, dator [1–28](#page-29-7) Produktnyckel [1–28](#page-29-5) Programtangent, Windows [1–11](#page-12-2)

#### **R**

Resa med datorn Certifieringsetiketter för trådlöst [1–28](#page-29-3) Etikett för modemgodkännande [1–28](#page-29-4) Miljöspecifikationer [2–2](#page-31-2) RJ-11-jack (modem) [1–17](#page-18-3), [1–18](#page-19-2) RJ-11-kabel (modem) [1–27](#page-28-3) RJ-45-jack (nätverk) [1–19](#page-20-3) Rullningsområden, styrplatta [1–6](#page-7-2)

#### **S**

Secure Digital (SD)-minneskort [1–13](#page-14-11) Seriell port [1–17](#page-18-6) Serienummer, dator [1–28](#page-29-7) Serviceetikett [1–28](#page-29-7) Sladd, nät, identifiera [1–27](#page-28-4) SmartMedia (SM)-kort [1–13](#page-14-12) snabbtangent för viloläge [1–12](#page-13-2) Snabbtangenter, snabbreferens [1–12](#page-13-3) Specifikationer Driftsmiljö [2–1](#page-30-5) Märkvärde för strömförsörjning [2–2](#page-31-1) Specifikationer för driftsmiljö [2–1](#page-30-5) Spärrar Bildskärmsspärr [1–13,](#page-14-2) [1–14](#page-15-0) Frigöring av batteri [1–22,](#page-23-2) [1–23](#page-24-1)

Strömbrytare Bildskärm [1–9,](#page-10-7) [1–10](#page-11-3) Identifiera [1–9,](#page-10-7) [1–10](#page-11-3) Strömbrytare för bildskärm, identifiera [1–9,](#page-10-7) [1–10](#page-11-3) Strömknapp [1–8](#page-9-1), [1–10](#page-11-1) Strömlampa [1–2](#page-3-3), [1–4](#page-5-2) Strömuttag [1–15,](#page-16-5) [1–16](#page-17-1) Styrknapp Knappar [1–7](#page-8-0) Placering [1–7](#page-8-1) Styrplatta [1–6](#page-7-3)

### **T**

Tangenter **Esc** [1–11](#page-12-3) **Fn** [1–11](#page-12-1) Funktion [1–12](#page-13-1) Inbyggt tangentbord [1–12](#page-13-4) Windows-logotyp [1–11](#page-12-4) Windows-program [1–11](#page-12-2) Tangenter på numeriska tangentbordet [1–12](#page-13-4) Temperaturspecifikationer [2–1](#page-30-6) Trådlösa antenner [1–25,](#page-26-1) [1–26](#page-27-1)

#### **U**

USB-portar, identifiera [1–17](#page-18-7), [1–20](#page-21-4) Utmatningsknapp för ExpressCard-kort [1–19](#page-20-4) Utmatningsknapp för PC Card-kort [1–20](#page-21-2) Utmatningsknapp, PC Card-kortplats [1–20](#page-21-2) Uttag

Docka [1–22](#page-23-1) Ström [1–15](#page-16-5), [1–16](#page-17-1) Tillbehörsbatteri [1–21,](#page-23-3) [1–23](#page-24-5) Uttag för tillbehörsbatteri, identifiera [1–21](#page-23-3), [1–23](#page-24-5)

### **V**

Ventiler [1–20,](#page-21-5) [1–22,](#page-23-4) [1–24](#page-25-1) Volymknappar [1–9](#page-10-6)

#### **W**

Windows logotyptangent [1–11](#page-12-4) Windows -programtangent [1–11](#page-12-2) WLAN-etikett [1–28](#page-29-3) WWAN-etikett [1–28](#page-29-2)

### **X**

xD-Picture-kort [1–13](#page-14-1)

### **Ä**

Äkthetsbevisetikett [1–28](#page-29-5) Äkthetsbevisetikett från Microsoft [1–28](#page-29-5)

© Copyright 2007 Hewlett-Packard Development Company, L.P.

Microsoft och Windows är USA-registrerade varumärken som tillhör Microsoft Corporation. SD-logotypen är ett varumärke som tillhör ägaren. Bluetooth är ett varumärke som tillhör ägaren och som används av Hewlett-Packard Company under licens.

Informationen i det här dokumentet kan ändras utan föregående meddelande. De enda garantierna för produkter och tjänster från HP presenteras i de uttryckligen begränsade garantier som medföljer sådana produkter och tjänster. Inget i detta dokument ska tolkas som att det utgör ytterligare en garanti. HP ansvarar inte för tekniska fel, redigeringsfel eller för material som har utelämnats i detta dokument.

Notebook-datorn - en översikt Första utgåvan, januari 2007 Dokumentartikelnummer: 430225-101